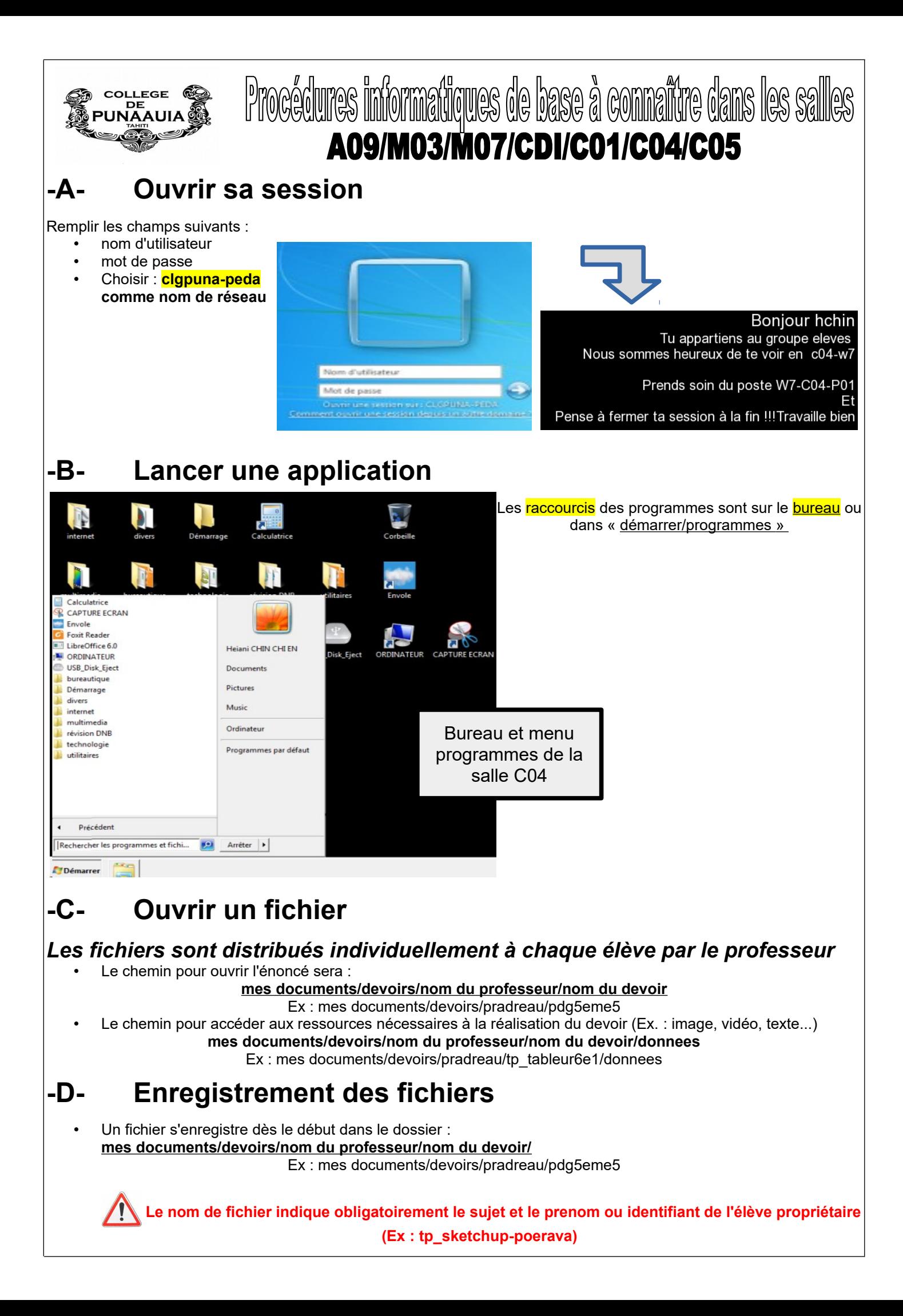

## **Pour accéder aux devoirs enregistrés :**

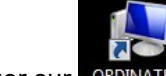

- 1. cliquer sur
- 2. choisir le lecteur « Perso » 3. choisir le dossier « devoirs »
- 
- 4. choisir le nom du professeur (Ex. : pradreau)
- 5. choisir le nom du devoir (Ex : pdg-503)

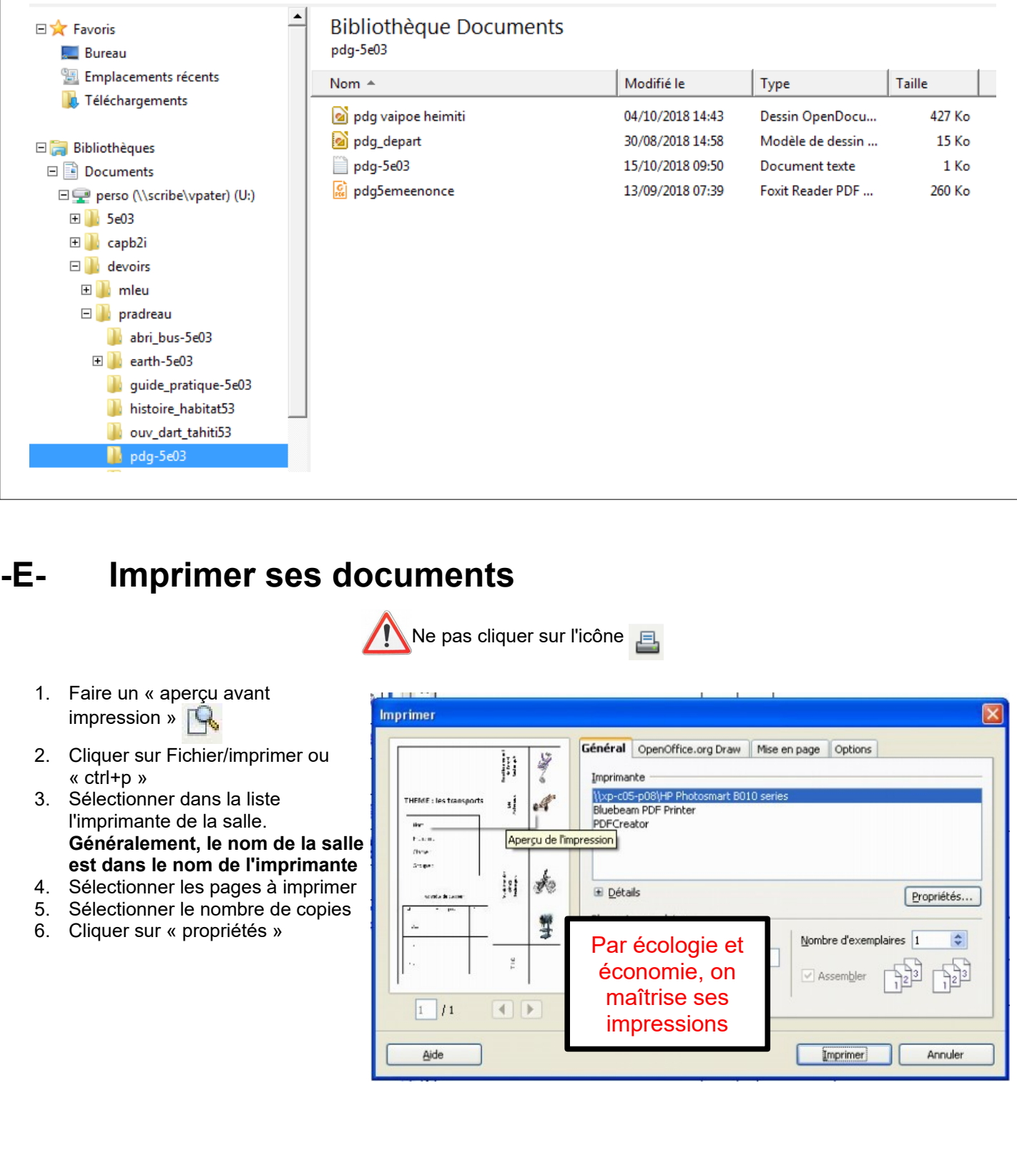

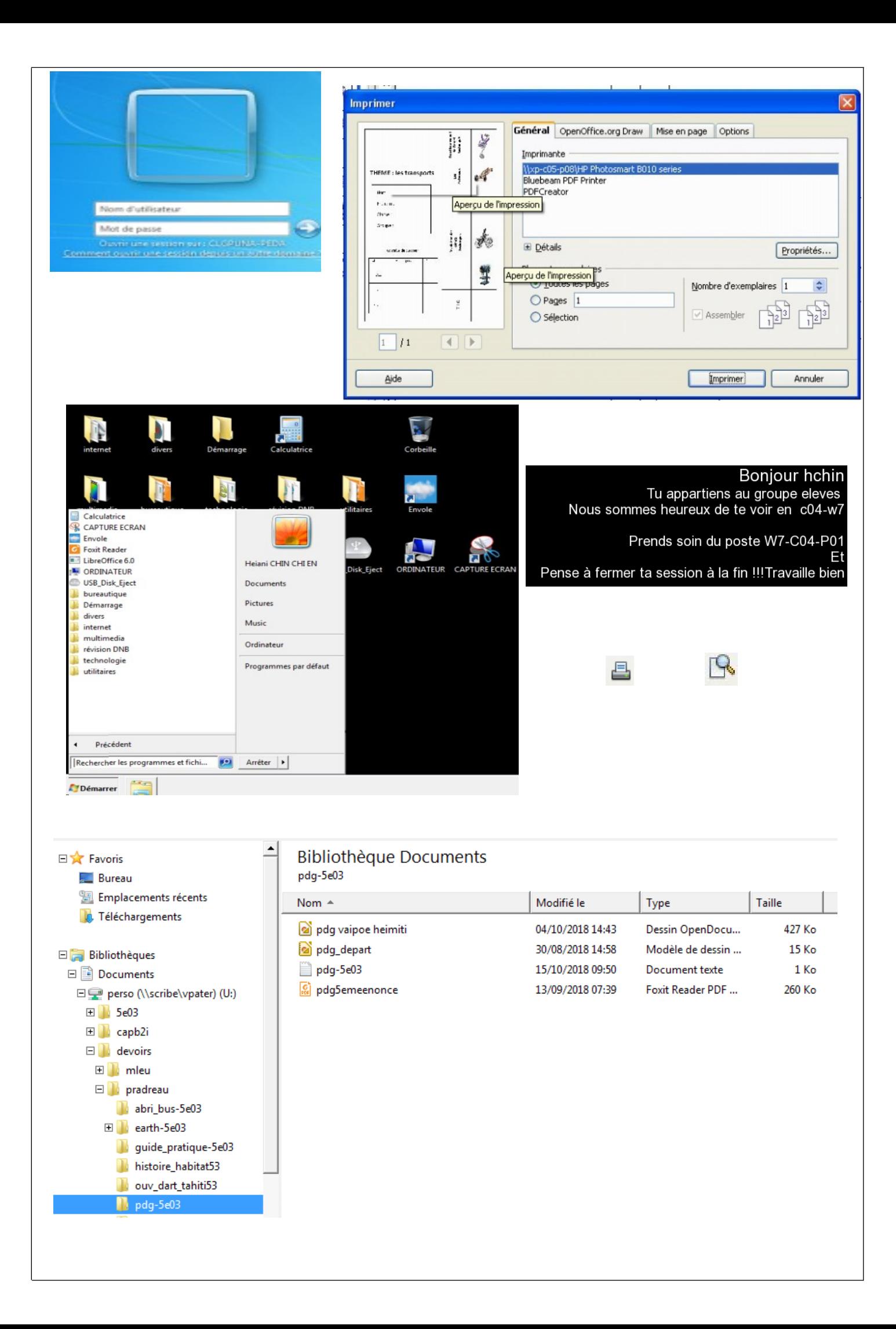